### 3.3 ΠΡΟΣΒΑΣΗ ΣΤΙΣ ΠΑΡΑΜΕΤΡΟΥΣ ΕΓΚΑΤΑΣΤΑΤΗΣ

*Sime* 

Για να αποκτήσετε πρόσβαση στις παραμέτρους για τον εγκαταστάτη, πατήστε τα<br>πλήκτρα ταυτόχρονα ( ۞ και ۞ ) για 2<br>δευτερόλεπτα (3 εικ. 12).

Για παράδειγμα, το PAR παράμετρος 23 εμφανίζεται στην οθόνη του πίνακα ελέγχου ως εξής:

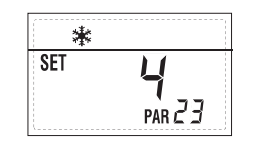

Οι παράμετροι ολισθαίνουν με τα πλήκτρα ( και <sup>(2)</sup>) οι προεπιλενμένες παράμετροι μπορούν να αλλάξουν με τα πλήκτρα (  $\Box$  και  $\Box$ ).

Η επιστροφή στη βασική ένδειξη γίνεται αυτόματα μετά από 60 δευτερόλεπτα ή πατώντας ένα από τα πλήκτρα ελέγχου (2 εικ. 12) εκτός από το κουμπί RESET.

#### 3.3.1 Αντικατάσταση της κάρτας ή αποκατάσταση των παραμέτρων.

Σε περίπτωση αντικατάστασης ή αποκατάστασης της ηλεκτρικής κάρτας, για να ξεκινήσει και πάλι ο λέβητας θα πρέπει να γίνει διαμόρφωση των PAR 1 και PAR 2 συνδυάζοντας σε κάθε τυπολογία λέβητα τις παρακάτω τιμές:

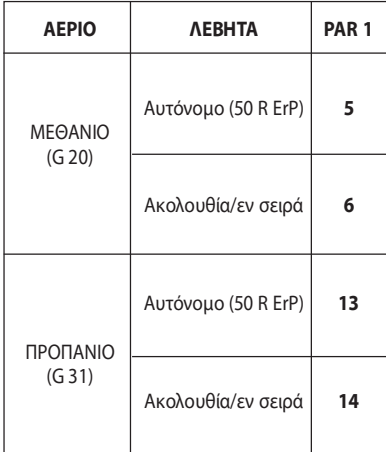

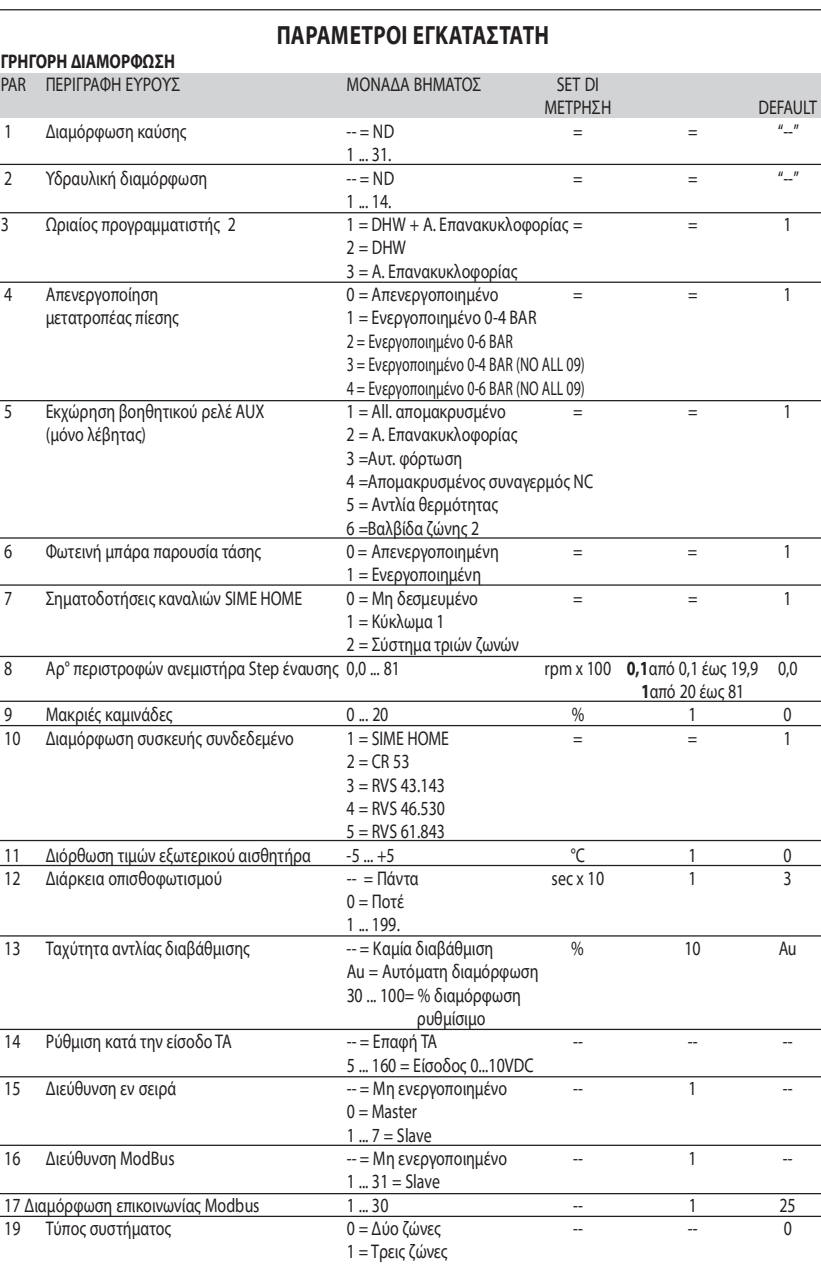

#### ΝΕΡΟ ΟΙΚΙΑΚΗΣ ΧΡΗΣΗΣ - ΘΕΡΜΑΝΣΗ PAR ΠΕΡΙΓΡΑΦΗ ΕΥΡΟΥΣ ΜΟΝΑΔΑ ΒΗΜΑΤΟΣ SET DI

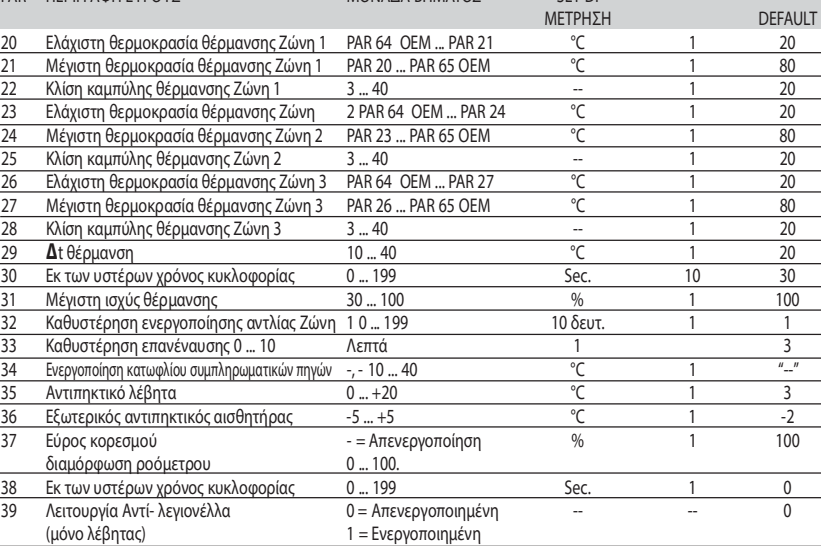

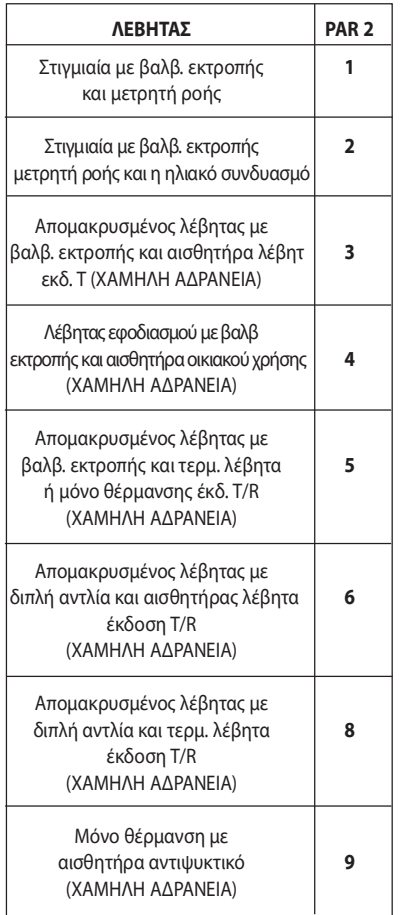

ΣΗΜΕΙΩΣΗ: Στο εσωτερικό της ανώτερης θυρίδας του πάνελ του λέβητα εφαρμόζεται μια ετικέτα που αναφέρει την τιμή της PAR 1 και PAR 2 που πρέπει να τοποθετηθεί (εικ. 19).

## 3.3.2 Προειδοποίηση

Σε περίπτωση που ο λέβητας λειτουργεί, αλλά όχι με τον βέλτιστο τρόπο και δεν υπάρχει κανένας συναγερμός, πατήστε το πλήκτρο μέχρι να δείτε τα στοιχεία 70 και ο κωδικός προειδοποίησης κώδικα σχετικά με το είδος της εκδήλωσης που συνέβη.

Με την αποκατάσταση της άρτιας λειτουργίας, στην πληροφορία 70 εμφανίζεται η πλήρωση "- -". Παρακάτω επισυνάπτεται ο πίνακας των κωδικών που προβάλλονται σε προειδοποίηση:

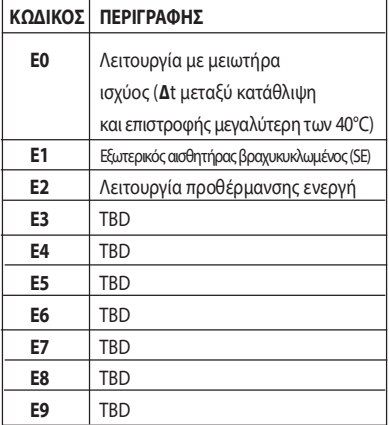

# ΠΑΡΑΜΕΤΡΟΙ ΕΓΚΑΤΑΣΤΑΤΗ

### ΠΛΑΚΕΤΑ ΕΠΕΚΤΑΣΗΣ

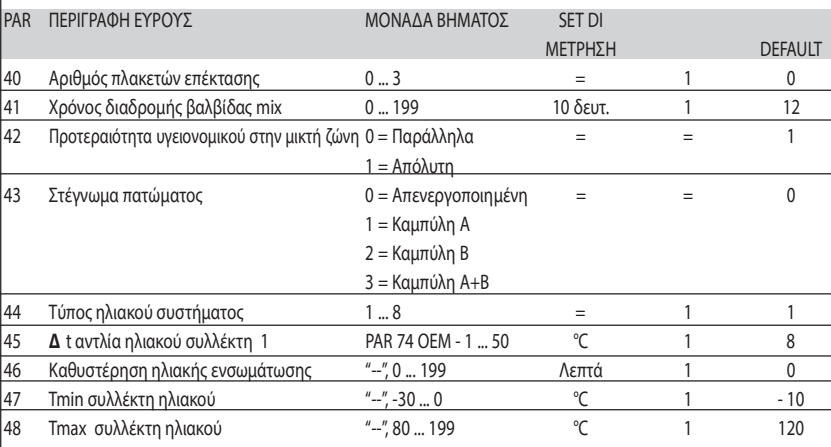

### ΕΠΑΝΑΦΟΡΑ ΠΑΡΑΜΕΤΡΩΝ

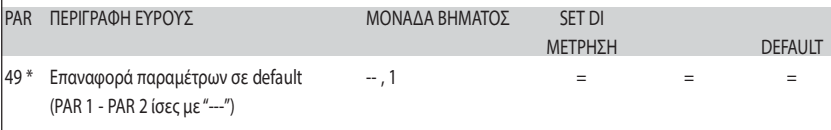

Σε περίπτωση δυσκολίας στην κατανόηση του τρέχοντος προγραμματισμού ή της ανώμαλης συμπεριφοράς ή μη κατανόησης του λέβητα, συνίσταται η επαναφορά των αρχικών τιμών των προγραμματισμένων παραμέτρων η PAR 49 = 1 και οι PAR 1 και PAR 2 όπως προσδιορίζεται στο σημείο 3.3.1.

## ΡΥΘΜΙΣΕΙΣ ΠΑΡΑΜΕΤΡΩΝ ΣΥΝΔΕΣΗΣ ΕΝ ΣΕΙΡΑ

Όταν ο εξοπλισμός έχει εγκατασταθεί σε μια ακολουθία / εν σειρά (αρθρωτό σύστημα με πολλαπλές γεννήτριες) θα πρέπει να ρυθμιστεί σε όλους τους λέβητες που συνδέονται στην ακόλουθη παράμετρο INST: PAR 15 = 0 για τον πρώτο λέβητα (MASTER)

1 .... 7 για τους επόμενους λέβητες (SLAVE)

(Αποφύγετε την ονομασία των λεβητών SLAVE με τον ίδιο αριθμό)

Αν σε εγκαταστάσεις αλληλουχίας/εν σειρά χρησιμοποιείται τον συλλέκτη καπνών από πολυπροπυλένιο με βαλβίδα κλαπέτο ρυθμίστε επίσης και την ακόλουθη παράμετρο INST:

PAR 1 = 6 (αν ο λέβητας είναι αερίου ΜΕΘΑΝΙΟΥ) 14 (αν ο λέβητας είναι αερίου ΠΡΟΠΑΝΙΟΥ)

Επιπλέον, όταν ο αριθμός των λεβήτων που συνδέονται σε σειρά είναι μεγαλύτερος από δύο, θα πρέπει να ρυθμίσετε την παράμετρο OEM A1 του λέβητα MASTER. Για να αποκτήσετε πρόσβαση στις παραμέτρους OEM για τον εγκαταστάτη, πατήστε τα πλήκτρα ταυτόχρονα ( « και ») για 2 δευτερόλεπτα. Με εισαγωγή στο επίπεδο INST πατήστε ξανά τα πλήκτρα ταυτόχρονα ( « και » ) για άλλα 2 δευτερόλεπτα. Σε αυτό το σημείο, πληκτρολογήστε τον κωδικό πρόσβασης αποτελείται από την ακόλουθη σειρά των ΠΛΗΚΤΡΩΝ ΕΓΚΑΤΑΣΤΑΤΗ: " + / - / < / > / < ". Στη συνέχεια, ορίστε την παράμετρο:

PAR Α1 = Αριθμός των γεννητριών εν σειρά (3 ... 8)